# **WORLDLINE NWW**

# **Alipay in E-Commerce**

Quick guide

Digital Payments for a Trusted World

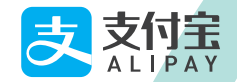

# **Welcome to Alipay**

## LET'S GO!

**Alipay is a mobile payment solution from China.**

**On the following pages, you will discover step by step how easy it is to pay with Alipay in e-commerce.**

> **For more information, visit: [worldline.com/merchant-services/alipay](http://worldline.com/merchant-services/alipay)**

### SHOPPING WITH YOUR COMPUTER

## **1 Customer wants to pay with Alipay**

During the checkout process of an online order, your customer selects Alipay as their payment method in the payment window.

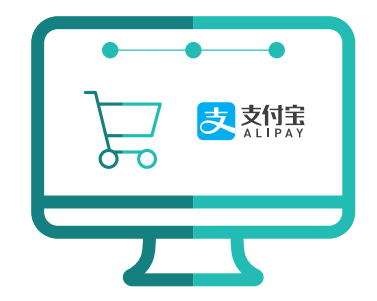

## **2 Alipay QR Code is generated**

A QR code is generated automatically and appears in the payment window.

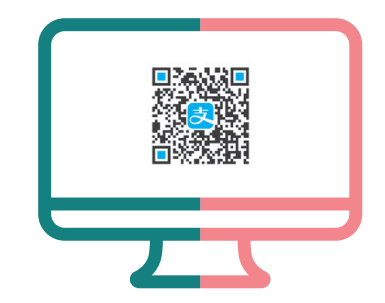

## **3 A Scan QR code**

The customer scans the QR code with their Alipay app.

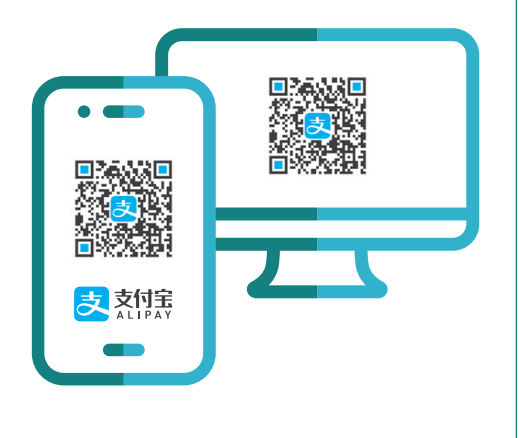

### **3 B Information about the transaction**

After the customer has scanned the QR code the transaction details will then be displayed in the Alipay app.

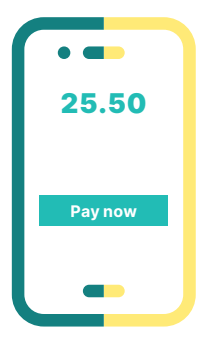

## **4 Confirm payment**

The customer uses his predefined approval method (such as PIN, fingerprint, face recognition) to confirm the payment in the Alipay app.

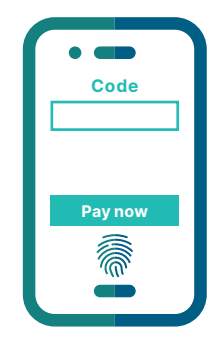

## **5 Confirmation received**

You will receive confirmation of successful payment from your payment service provider as usual and where appropriate from your shop system.

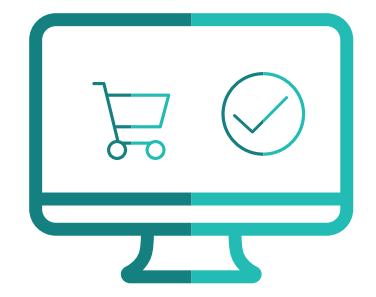

## **6 Customer receives a confirmation**

The customer receives payment confirmation in his/her Alipay app and is directed back to your webshop.

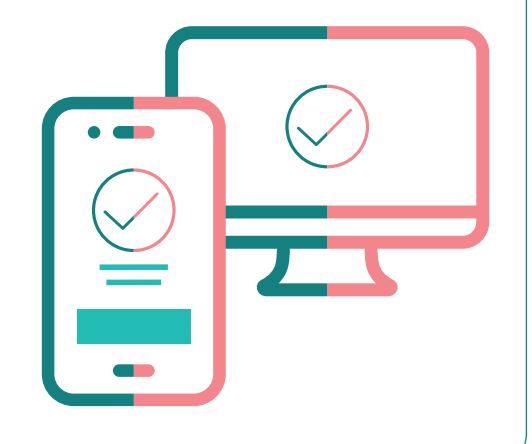

## SHOPPING WITH YOUR SMARTPHONE

## **1 Customer wants to pay with Alipay**

The customer selects Alipay on their smartphone in order to pay.

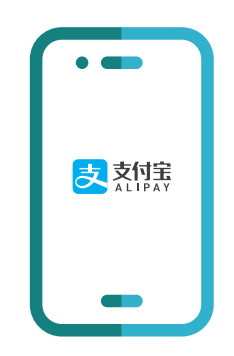

# **Information about the transaction**

The transaction details are displayed to the customer in the Alipay app, where they can be checked.

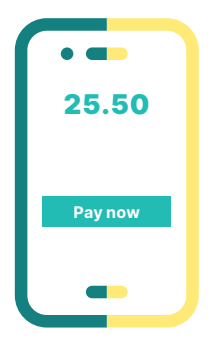

## **3 Confirm payment**

The customer uses his predefined approval method (such as PIN, fingerprint, face recognition) to confirm the payment in the Alipay app.

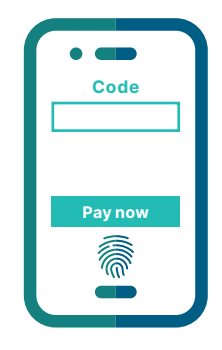

## **4 Confirmation received**

You will receive confirmation of successful payment from your payment service provider as usual and where appropriate from your shop system.

## **5 Customer receives a confirmation**

The customer is redirected to the payment confirmation page and the payment is complete.

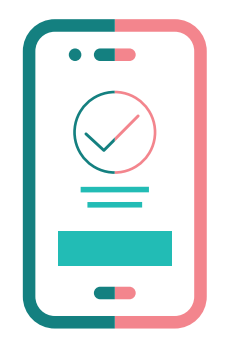

## **The important points in brief**

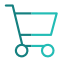

#### **Simplified checkout process**

The payment process is easier for your customers as they don't have to re-enter their data each time for every order.

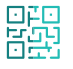

#### **QR code**

A QR code is generated automatically and appears in the payment window.

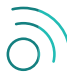

#### **Internet connection required**

Your customers need a wireless network or WLAN connection on their smartphone in order to make an Alipay payment.

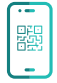

#### **QR code scanner**

In order to use the QR code scanner, your customer needs to have activated the smartphone camera on their Alipay app.

Your local point of contact can be found at: [worldline.com/merchant-services/contacts](http://worldline.com/merchant-services/contacts)

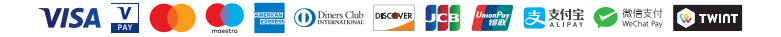